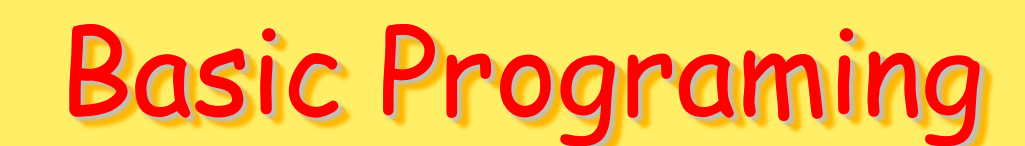

Oleh : Aririk Japik, S.Kom

89

# Pengertian Pemograman

- Pemrograman merupakan sekumpulan instruksiinstruksi yang terorganisasi dan ketika dieksekusi, menyebabkan komputer berkelakuan seperti apa yang diinginkan oleh pembuat program.
- Program ibarat suatu resep, yang berisi daftar bahan-bahan (disebut variabel) dan petunjukpetunjuk (disebut statement) yang memberitahu komputer apa yang harus dikerjakan dengan variabel-variabel.
- Variabel-variabel tersebut dapat berupa data numeric, teks, maupun gambar (graphical images).

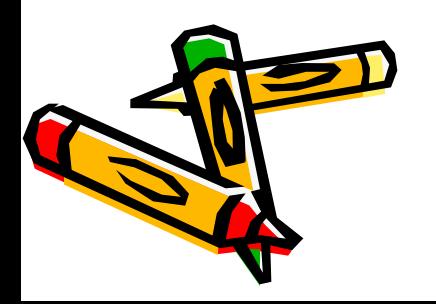

# Bahasa Pemograman

- Low Level
	- Bahasa Mesin
	- Bahasa Assembler
- Middle Level
	- Bahasa C
- High Level
	- Pascal
	- COBOL
	- BASIC
	- Fortran dll

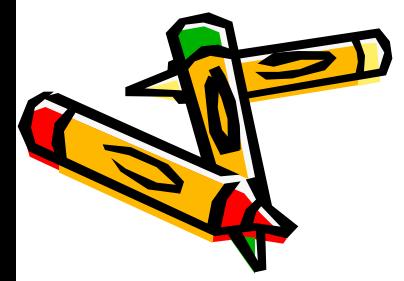

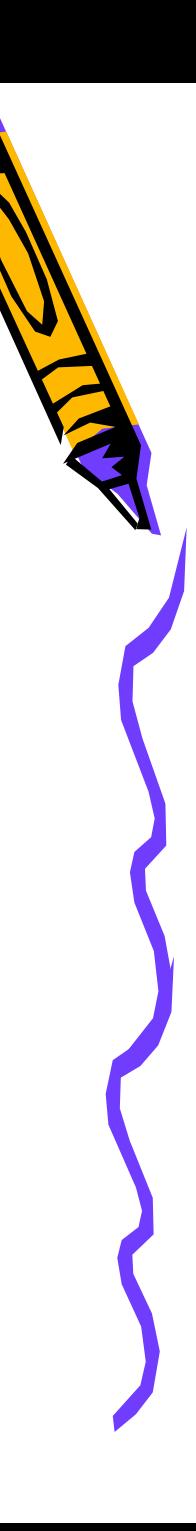

# Pemograman Visual

- Visual Adalah Cara Yang Digunakan Untuk Membuat Graphical User Interface (GUI)
- Tidak Perlu Menuliskan Intruksi Pemrograman Dalam Kode-kode Baris, Tetapi Secara Mudah Dapat Melakukan "Drag" Dan "Drop" Objek-objek Yang Akan Digunakan.

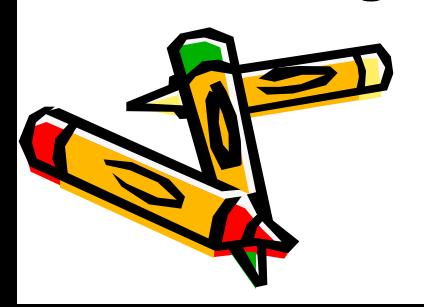

#### Seputar Visual Basic

- Basic (Beginners All-purpose Symbolic Instruction Code)
- Yaitu Sebuah Bahasa Pemrograman Yang Dalam Sejarahnya Sudah Banyak Digunakan Oleh Para Programmer Untuk Menyusun Aplikasi

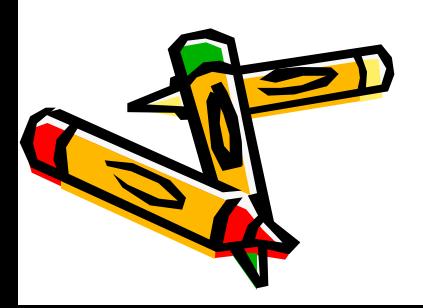

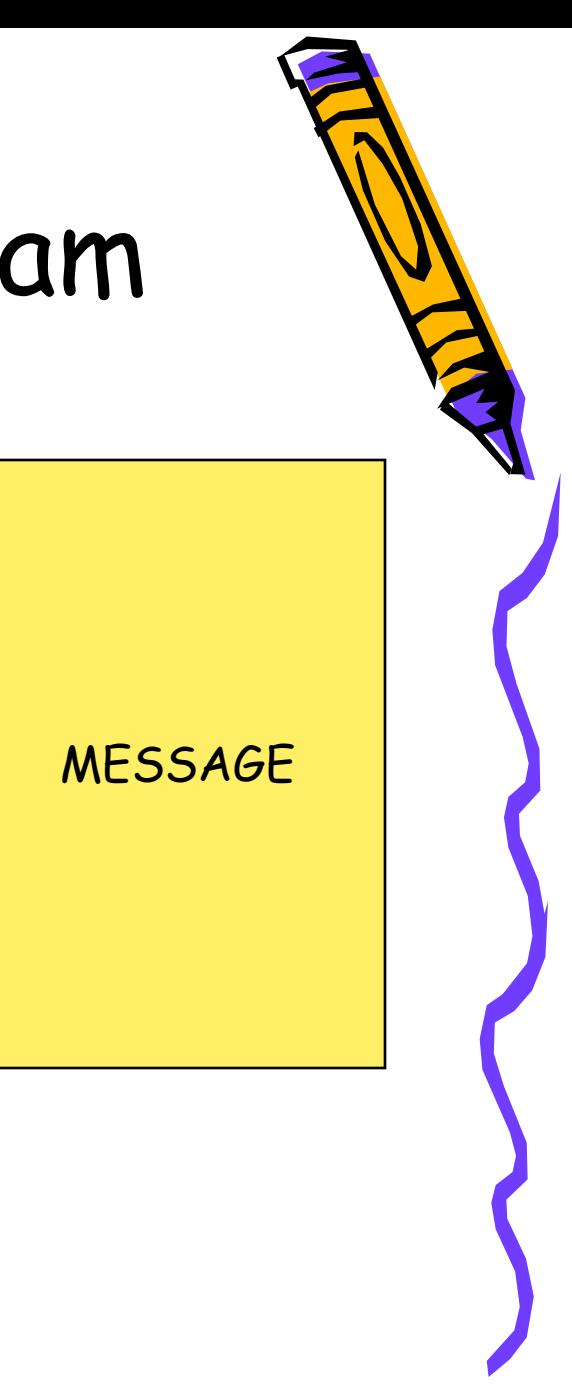

#### Konsep Utama Program

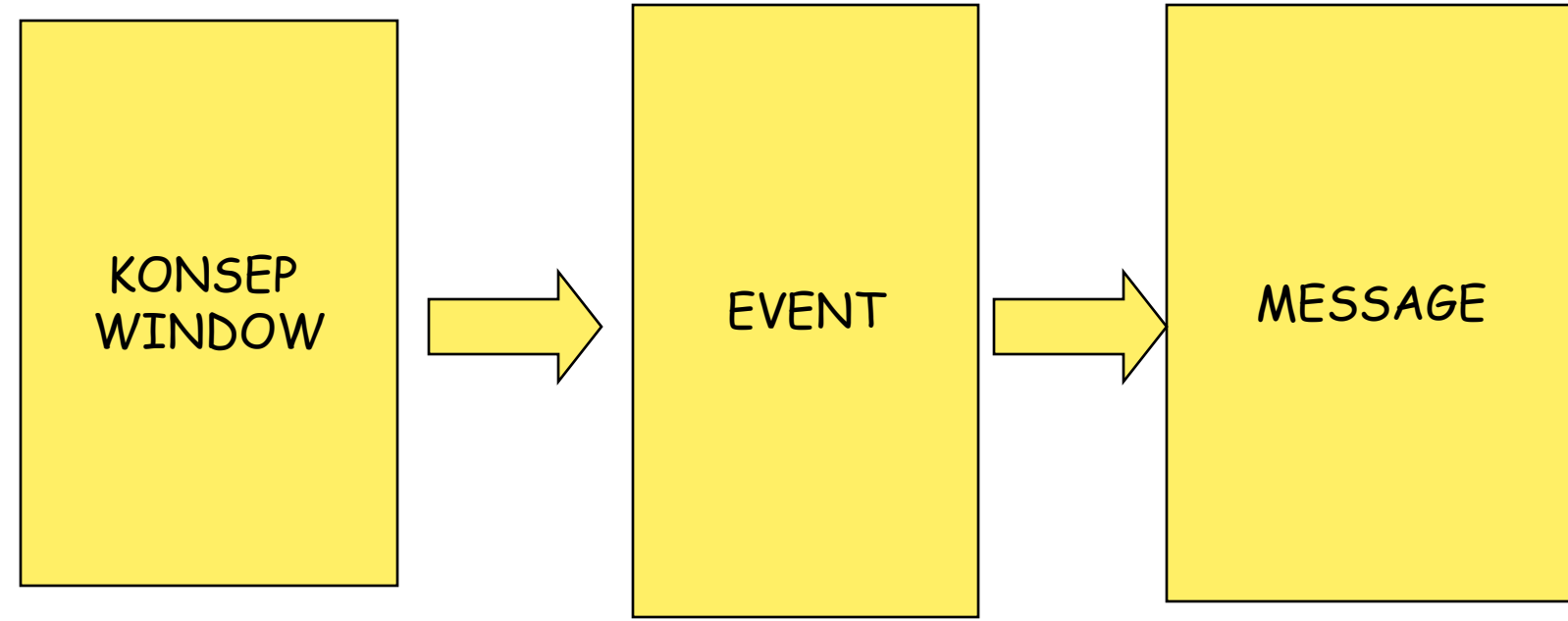

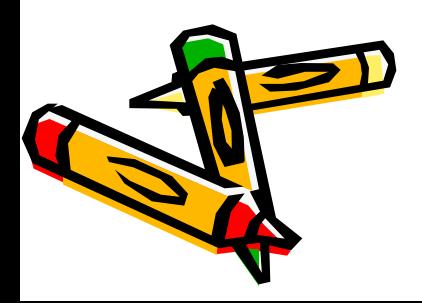

# Konsep Windows

Prose Pembentukan Aplikasi Secara Tradisional Biasanya Dapat Dikelompokkan Dalam 3 Langkah, Yaitu :

- Writing (Menuliskan)
- Compiling (Mengkompilasi)
- Menguji Kode

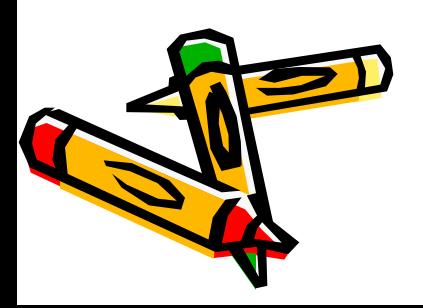

# EVENT PROGRAM

- Event adalah hal-hal yg terjadi atau yang dilakukan oleh user terhadap sebuah kontrol
- **Change**
	- **Event yang akan terpicu ketika ada perubahan property pada sebuah object.**
	- **Cth : Ketika mengetikkan karakter pada textbox.**
- **Click**
	- **Event yang akan terpicu ketika object di click oleh pointer mouse pada layar.**
		- **Cth : Ketika mengklik command button.**

# EVENT

- **DblClick**
	- **Event yang akan terpicu ketika object di double click oleh pointer mouse pada layar.**
	- **Cth : Ketika melakukan double click pada objek label.**
- **GotFocus**
	- **Event yang akan terpicu ketika focus / kursor berada berpindah menuju objek.**

– **Cth : Ketika focus dari command button ke textbox.** www.japikinfo.com

## Event

- **KeyPress**
	- **Event yang akan terpicu ketika tombol keyboard ditekan. Pada event ini hanya terdapat 1 buah parameter yaitu KeyAscii As Integer.**
	- **Keyascii merupakan kode ascii dari tombol keyboard yang ditekan**
	- **Cth : Ketika tombol enter ditekan pada sebuah textbox.**
- **Load**
	- **Event yang akan terpicu ketika form diload atau dijalankan.**
		- **Cth : Pada saat form diload atau dijalankan**

# Langkah Pembuatan Aplikasi

- Membuat Antar Muka Visual Dengan Objek-objek Siap Pakai Buatan Microsoft Atau Pihak Ketiga. Selain Mempermudah Pemrograman Juga Menjamin Bahwa Aplikasi Yang Dibuat Compatible Dengan Windows
- Mengubah Nilai Properti Objek Agar Sesuai Dengan Aplikasi Yang Dibuat
- Menuliskan Kode-kode Untuk Menghubungkan Objek Maupun Kode Program Berdasarkan Kombinasi Dari Perintah Vb Yang Tersedia
- Menyimpan File Proses Pembuatan Aplikasi Dalam Direktori Tersendiri, Ini Penting Karena Vb Menggunakan Banyak File Dengan Nama Yang Berbeda Meskipun Aplikasi Yang Dibuat Hanya Satu. File-file Yang Diorganisir Dari Jendela Project Explorer Disebut Project

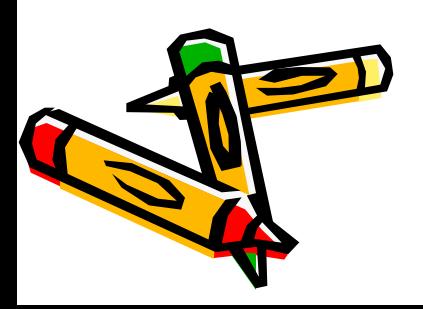

# Perangkat Yang Dibutuhkan

- Minimal Microsoft Windows XP, Vista, 7 Dan 8
- Pc Pentium Atau Yang Lebih Tinggi
- Memori (Min) 1 GB
- Monitor Vga (Min) Resolusi 600x800
- Peranti Mouse Atau Yang Sejenisnya
- Visual Basic Net. 2005 / 2008

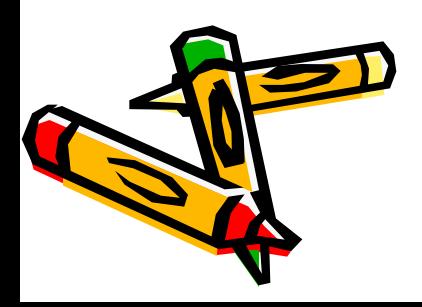

#### **Dasar Teori**

• Visual Basic .NET (atau VB.NET) merupakan salah satu bahasa pemrograman yang bisa digunakan untuk membangun aplikasi-aplikasi.NET di platform Microsoft .NET. Tidak seperti generasi sebelumnya Visual Basic versi 6.0 ke bawah yang lebih difokuskan untuk pengembangan aplikasi desktop, Visual Basic .NET memungkinkan para pengembang membangun bermacam aplikasi, baik desktop maupun aplikasi web. Seiring dengan perkembangan aplikasi perangkat lunak yang semakin kompleks, saat ini Visual Basic .NET terbaru (Visual Basic 2008).

## **IDE Visual Basic**

IDE (Integrated Development Environment), atau juga disebut sebagai Integrated Design/ Debugging Environment, adalah perangkat lunak komputer yang berfungsi untuk membantu pemrogram dalam mengembangkan perangkat lunak.

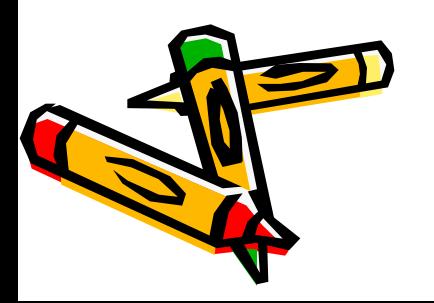

#### Membuat Project Baru

- 1. Jalankan **Visual Basic 2008 Express Edition**.
- 2. Klik menu **File > New Project**, atau melalui ikon **New Project**, atau melalui kombinasi tombol **Ctrl+N**.
- 3. Pada kotak dialog **New Project**, pilih template **Windows Application**, kemudian klik **OK**.

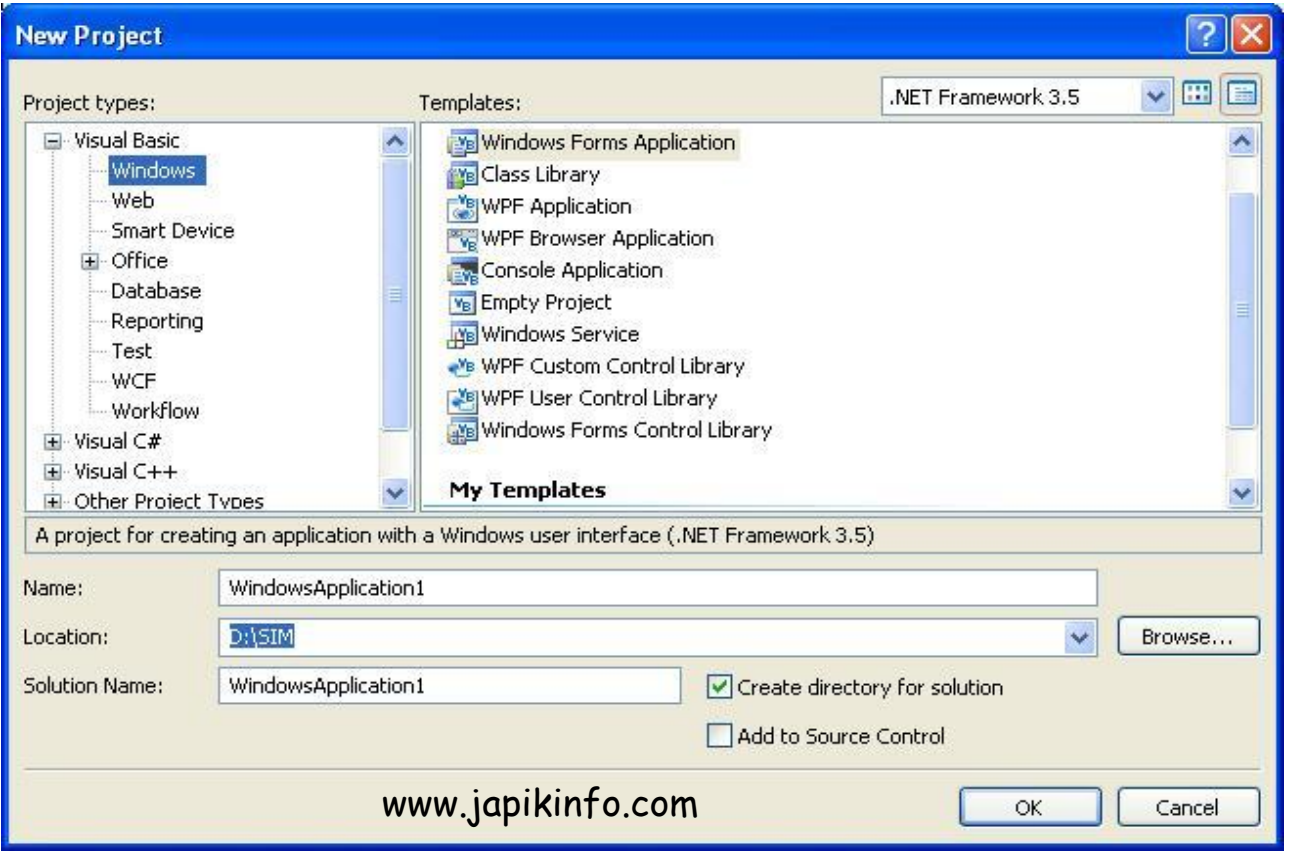

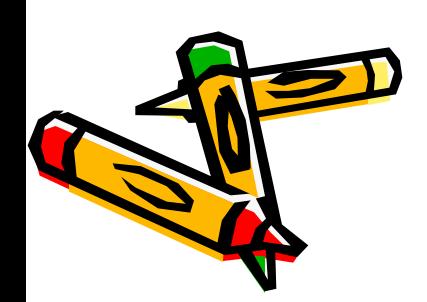

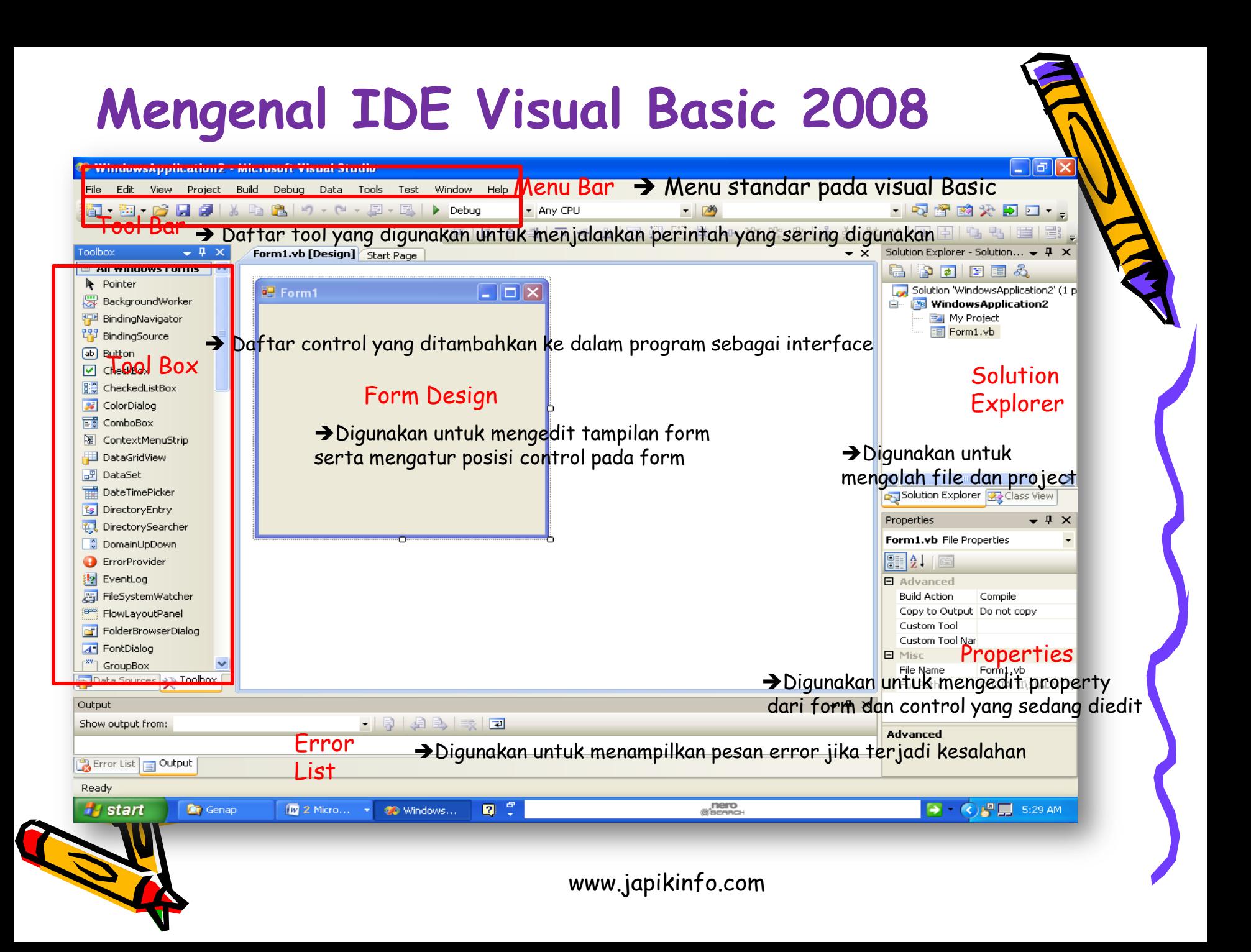

#### **FORM DAN OBJEK KONTROL**

• Form merupakan media interaksi antara pengguna dengan aplikasi yang dibuat. Form dapat dikatakan sebagai wadah atau penampung objek control yang akan digunakan. Form juga dapat dikatakan objek karena dapat memberikan reaksi saat menemui suatu kejadian

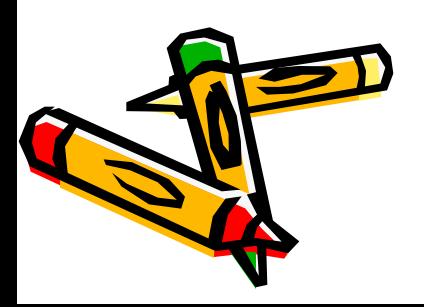

#### **OBJEK KONTROL**

• **Label** merupakan objek control yang dapat menampilkan output tetapi tidak dapat memberikan input pada saat dijalankan.

**TextBox** Merupakan objek control yang dapat diberikan input pada saat program dijalankan.

- **Button** merupakan objek control yang dapat mengeksekusi perintah-perintah yang telah diberikan.
- **CheckBox dan RadioButton**
- **CheckBox** merupakan objek control yang berfungsi untuk memilih beberapa item data. Dengan objek ini anda dapat lebih dari satu pilihan dan bahkan memilih semua pilihan tersedia.

**RadioButton** fungsi hampir sama dengan checkbox, tetapi hanya dapat memilih satu pilihan yang tersedia.

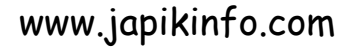

• **ComboBox** merupakan objek control yang dapat digunakan untuk menampilkan daftar item dengan pilihan dropdown.

**ListBox** merupakan objek control yang jauh berbeda dengan ComboBox hanya saja pada listbox menu daftar pilihan ditampilkan secara kesuluruhan.

- **Timer dan DateTimerPicker**
- **Timer** merupakan objek control yang berfungsi untuk mengatur dan menampilkan waktu yang diperlukan.

**DateTimerPicker** objek control yang berfungsi untuk menampilkan tanggal dengan menu DropDown.

# Kontrol Program

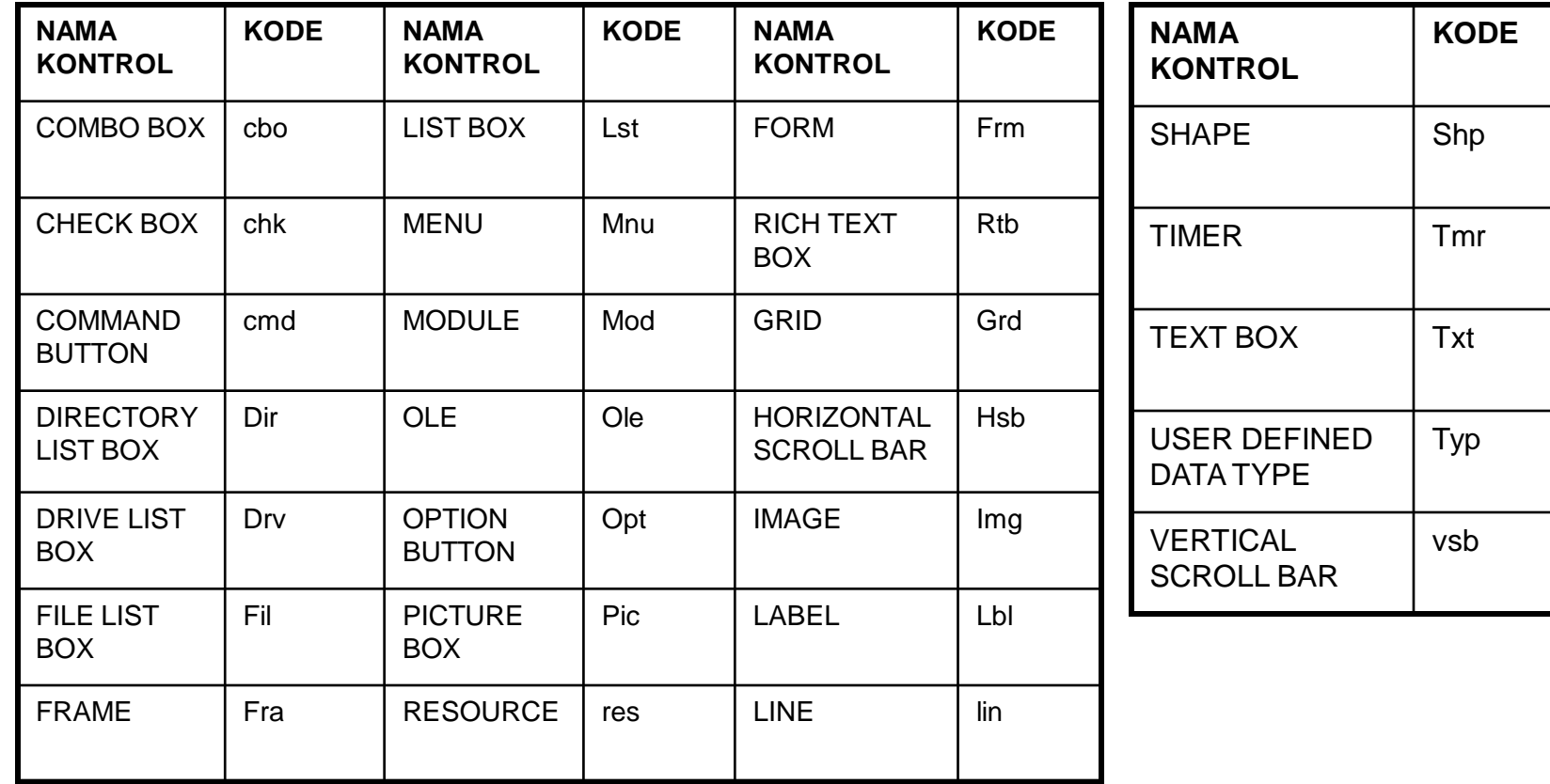

#### Latihan1.vb

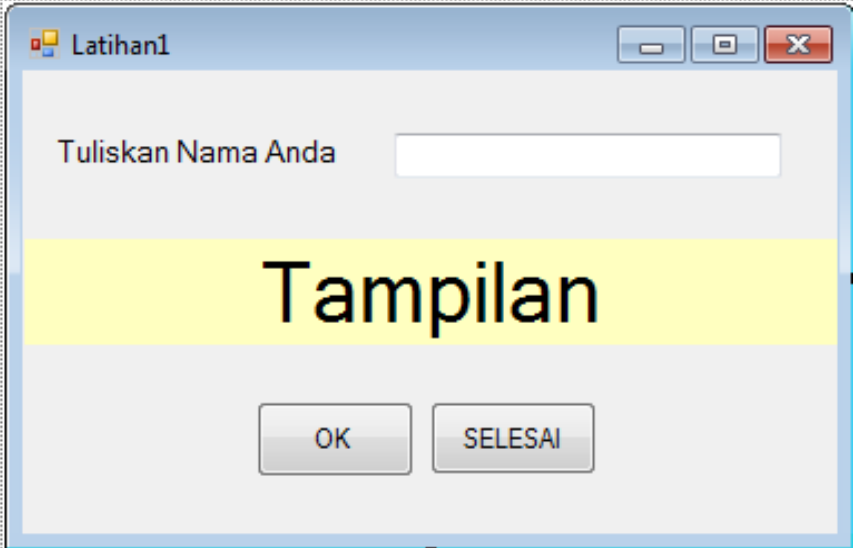

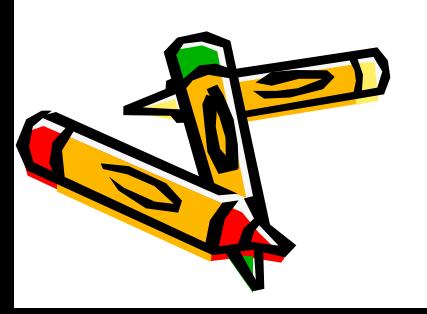

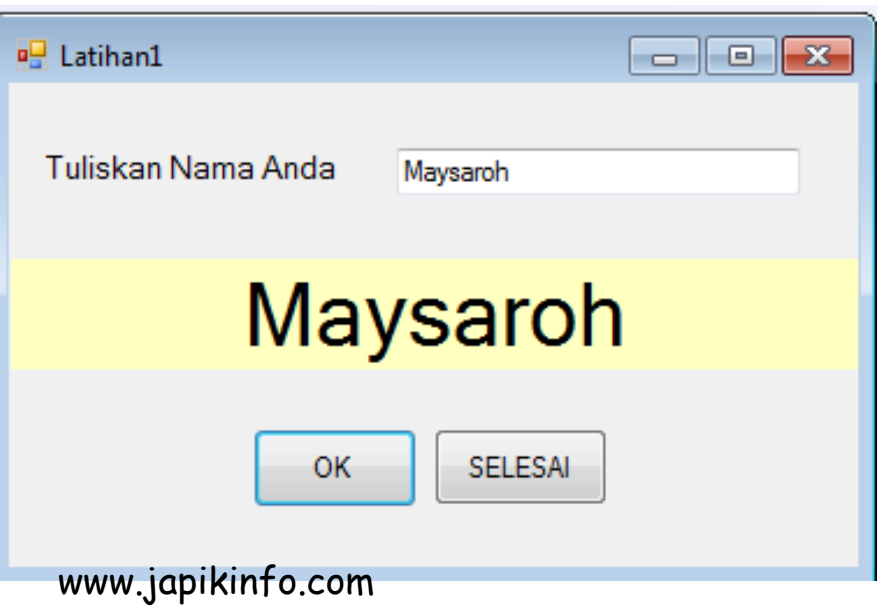

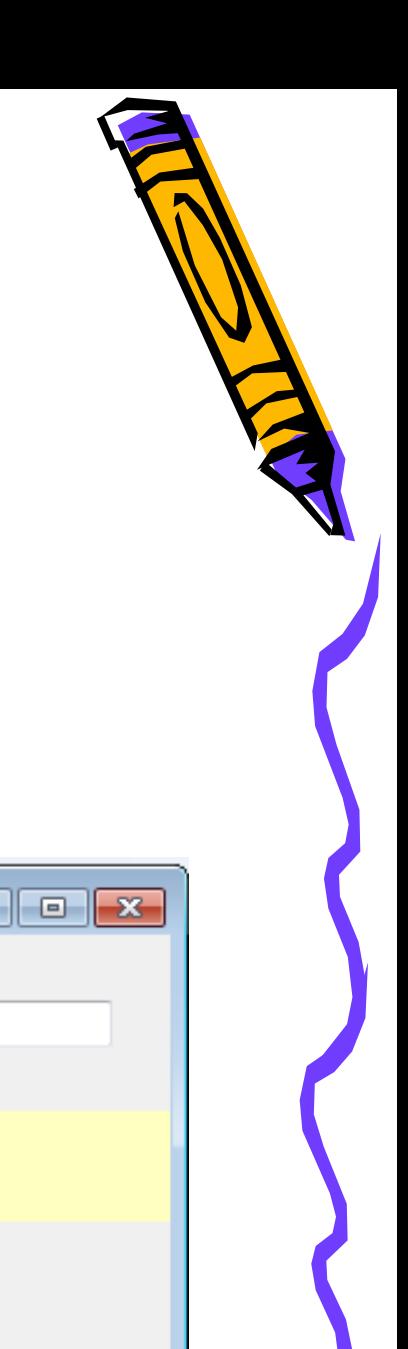

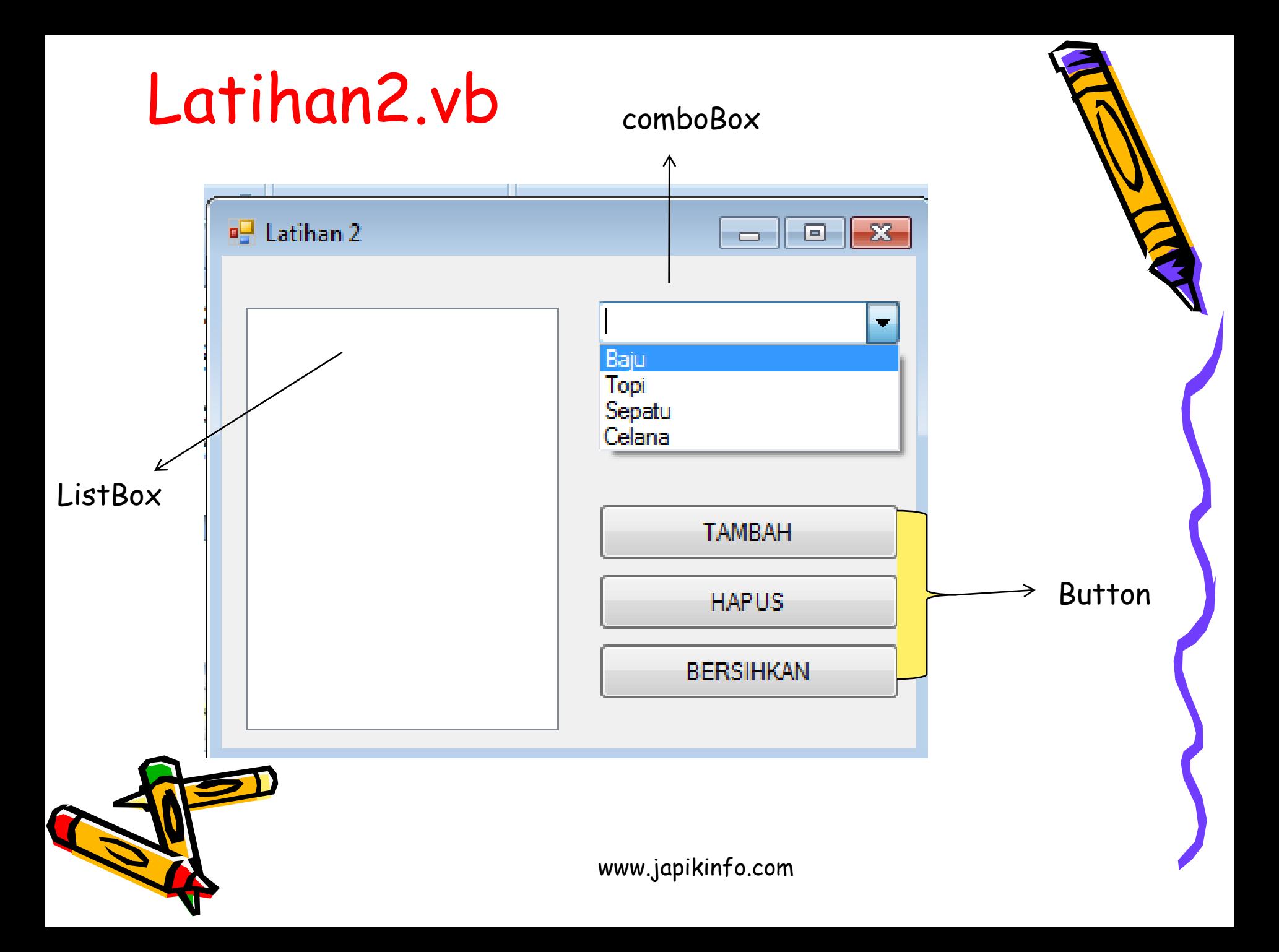

#### Lanjutan

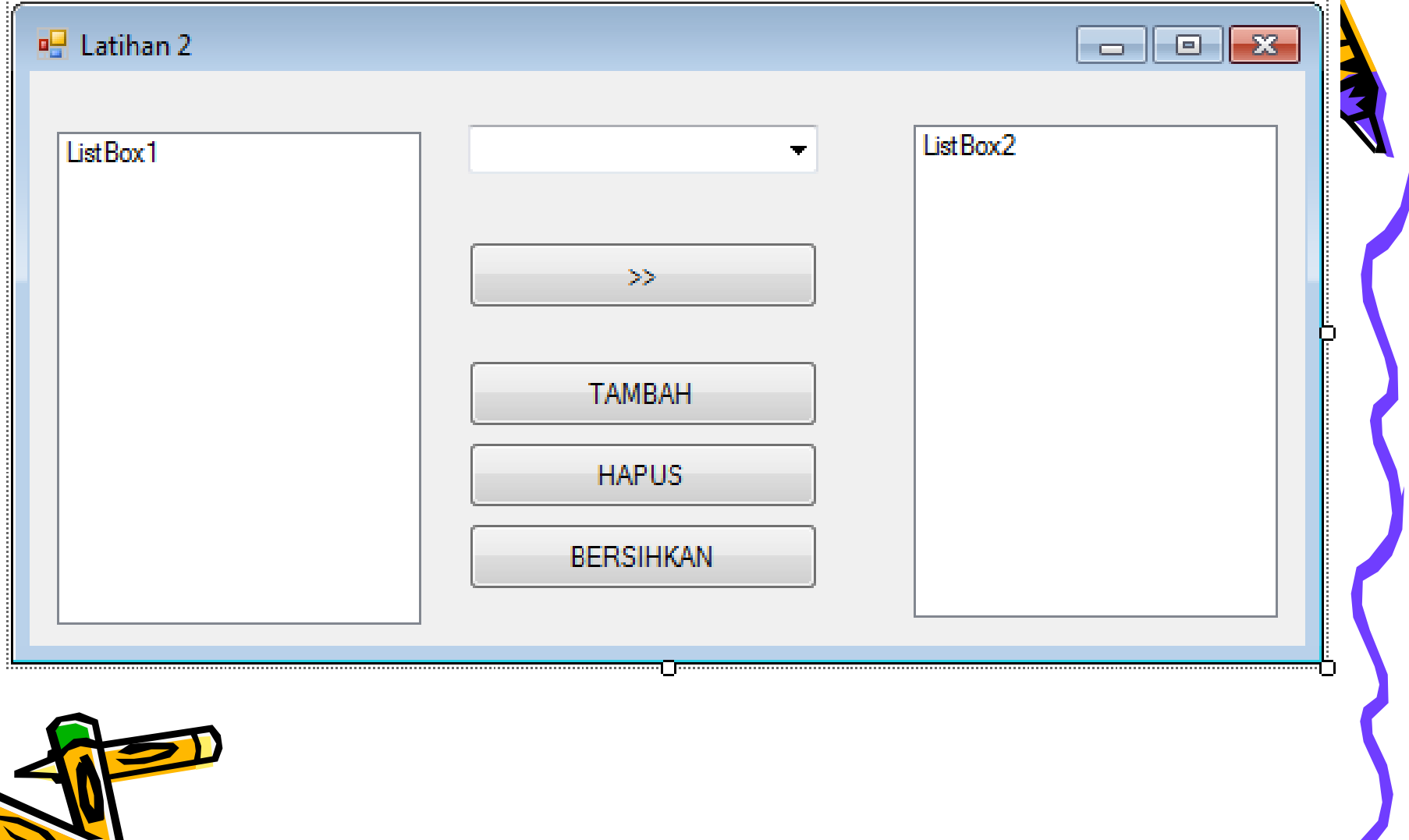

#### **TIPE DATA, VARIABEL, DAN OPERATOR**

• **Tipe data** merupakan suatu bentuk penggolongan jenis data berdasarkan kategori data, ukuran dan kegunaan data yang dapat ditampung oleh sebuah variabel.

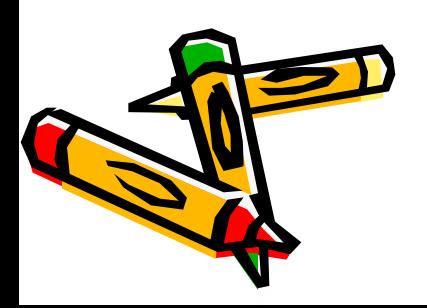

# Variabel

• Variabel adalah merupakan tempat penyimpanan data dalam memori computer yang mengandung data atau nilai sementara dari sebuah proses pada suatu pemrograman.

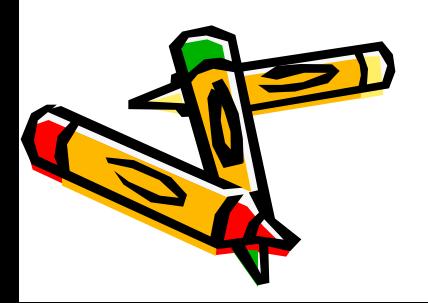

Suatu pendeklarasian umum yang sangat sering dilakukan dengan memberikan kata kunci as.

Bentuk umum :

{Private | Public | Dim | …} Nama\_Var [{As Tipe data}]

Contoh :

- Dim Nim as Integer
- Dim Nama as String
- Dim A as Integer

# Operator

• Operator Aritmatika adalah merupakan suatu operator perhitungan matematika yang digunakan untuk proses perhitungan matematika

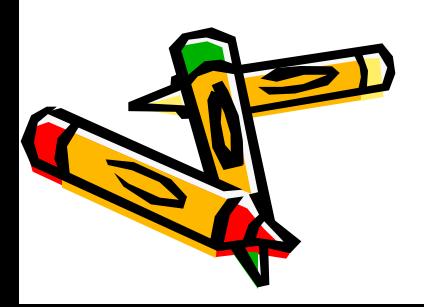

#### Contoh :

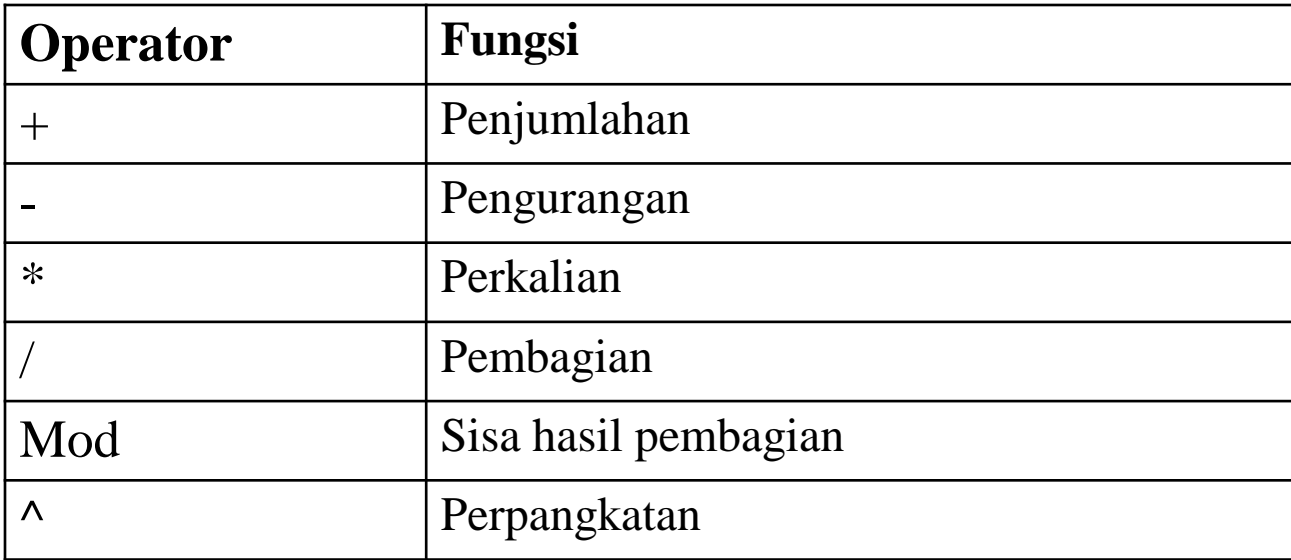

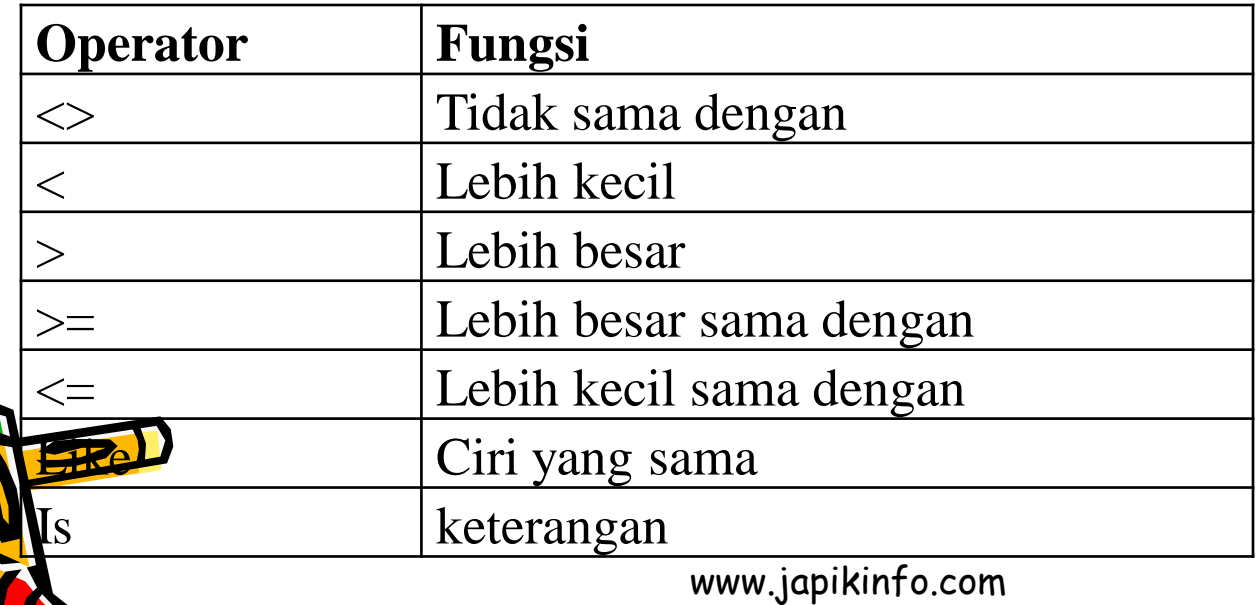

#### PERCABANGAN

• Pencabangan adalah merupakan perintah yang dapat memberikan pilihan suatu kondisi, program akan menjalankan perintah apabila suatu kondisi memenuhi syarat tertentu

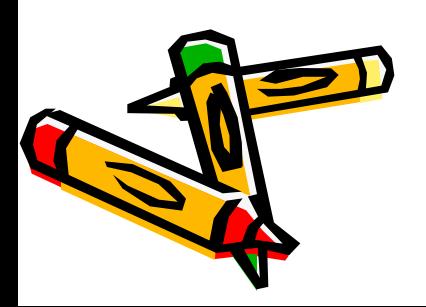

#### Jenis Percabangan

1.SELECT CASE

• Select Case adalah control pencabangan yang mempunyai fungsi hampir sama dengan pencabangan if … then… else. Select mempunyai penulisan dan pembacaan yang lebih mudah, efektif dan efesien

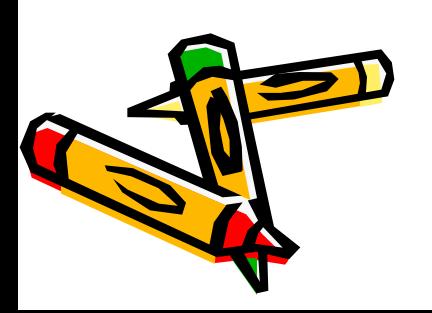

## Contoh Penulisan

**Select Case** kondisi **Case | Case is = ekspresi1** [perintah1] **Case | Case is = ekspresi2** [perintah2] **Case | Case is = ekspresi3** [perintah3]

**Case Else** [perintah] **End Select**

…

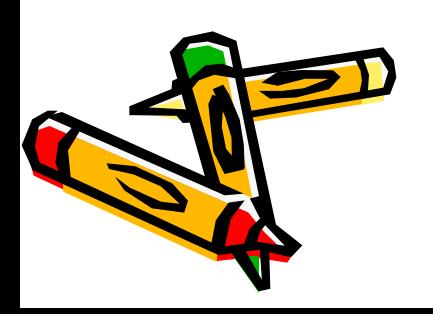

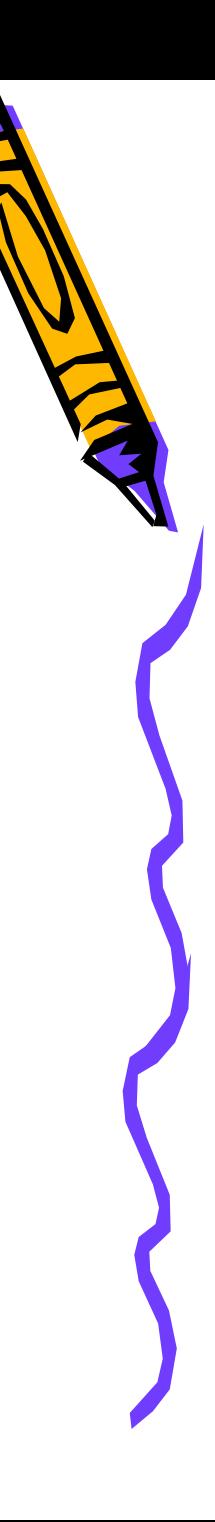

## Latihan 3

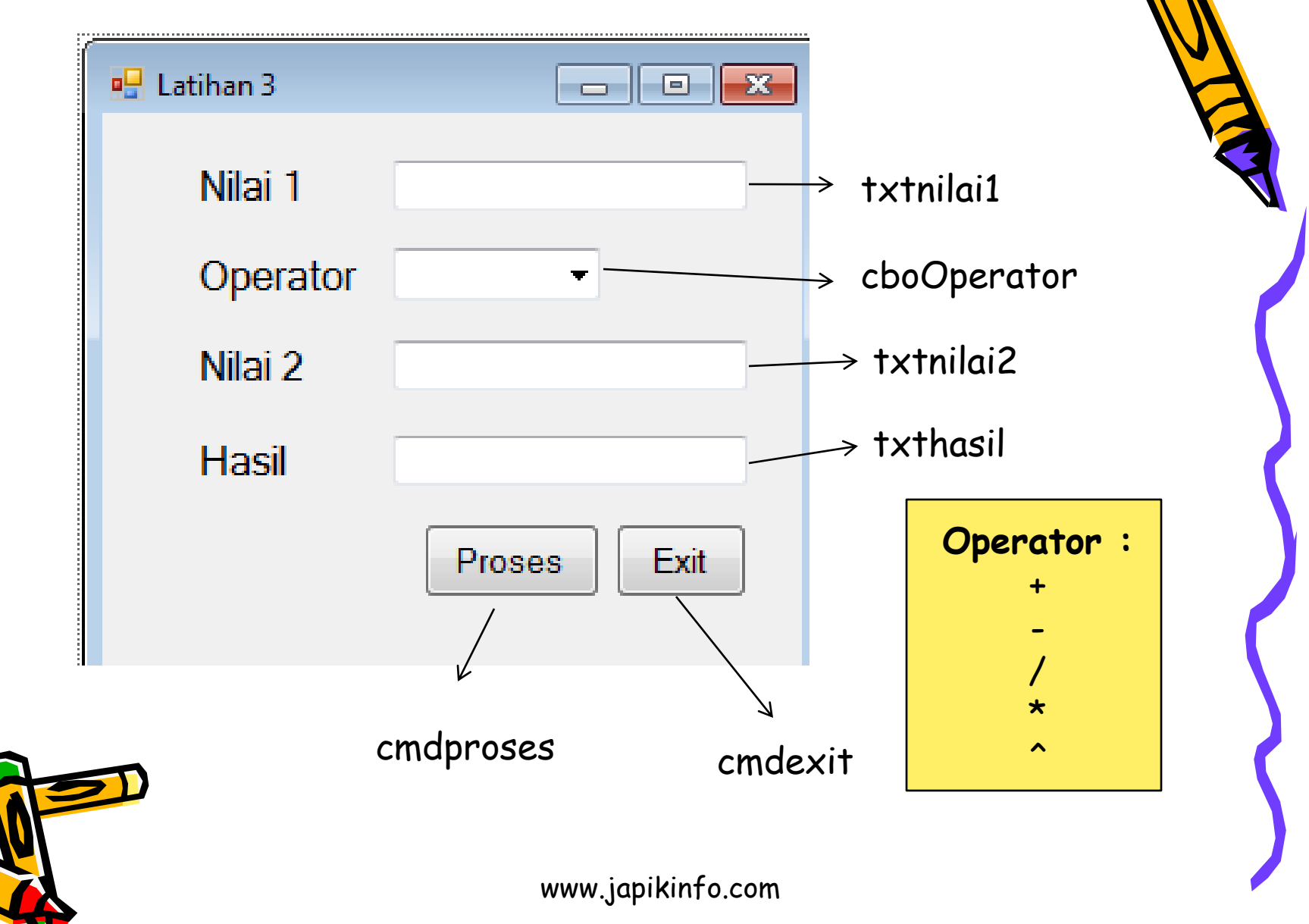

#### Kode

Public Class Form4 Dim a As Integer Dim b As Integer Dim tutup As String

Private Sub Button1\_Click(ByVal sender As System.Object, ByVal e As System.EventArgs) Handles Button1.Click

```
a = Val(Nilai1.Text)
b = Val(Nilai2.Text)
Select Case cmbOperator.Text
  Case "+"
     Hasil.Text = (a + b)Case "-"
     Hasil.Text = (a - b)Case "x"
     Hasil.Text = (a * b)Case "/"
     Hasil.Text = (a / b)End Select
```
#### End Sub

Private Sub Button2\_Click(ByVal sender As System.Object, ByVal e As System.EventArgs) Handles Button2.Click tutup = MsgBox("Benar Mau Keluar", MsgBoxStyle.YesNo, "Warning") If tutup = MsgBoxResult.Yes Then End End If End Sub Class www.japikinfo.com

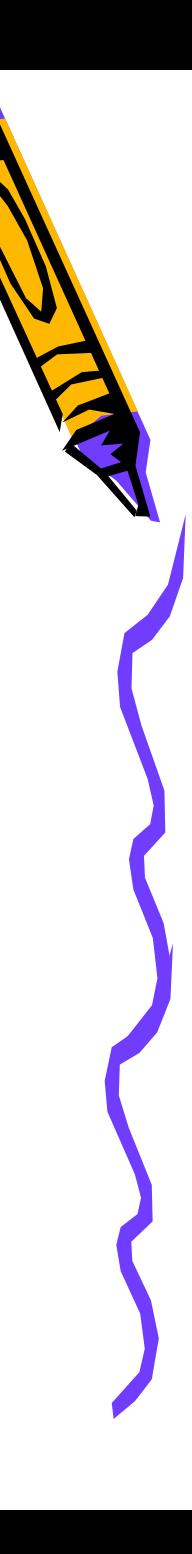

#### Jenis Percabangan 2

- **IF … THEN**
- If … then merupakan pencabangan yang mempunyai satu pencabangan atau satu blok perintah. Format penulisannya :
- **If** kondisi **then**
- [perintah]
- **End if**

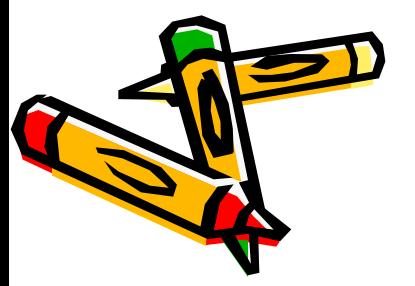

• Suatu perintah pencabangan bersaran (Nested If) yang merupakan perkembangan dari perintah pencabangan IF.. THEN, yang dapat menjalankan satu blok perintah, yang memiliki dua nilai atau syarat bahkan lebih yang akan diuji untuk menjalankan sautu kondisi tertentu. Bila kondisi pertama benar maka jalankan perintah blok pertama, jika kondisi pertama salah maka jalankan perintah blok kedua dan selanjutnya

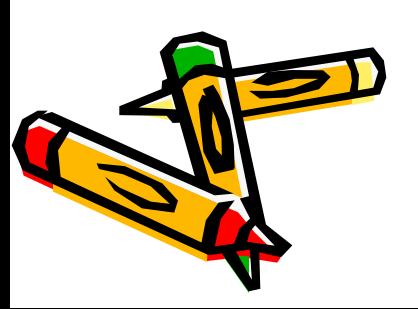

**Format Penulisannya : IF** (kondisi) **then** [perintah] **ELSE** [perintah] **End if** Dan **If** (kondisi2) **then** [perintah] **ELSEIF (kondisi2) Then**  [perintah] … **ELSE**

[perintah] **End If**

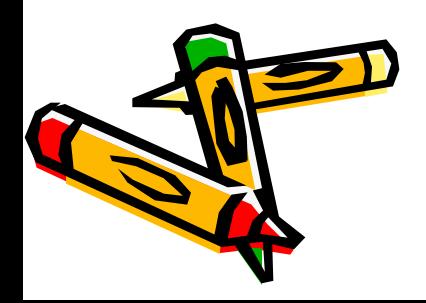

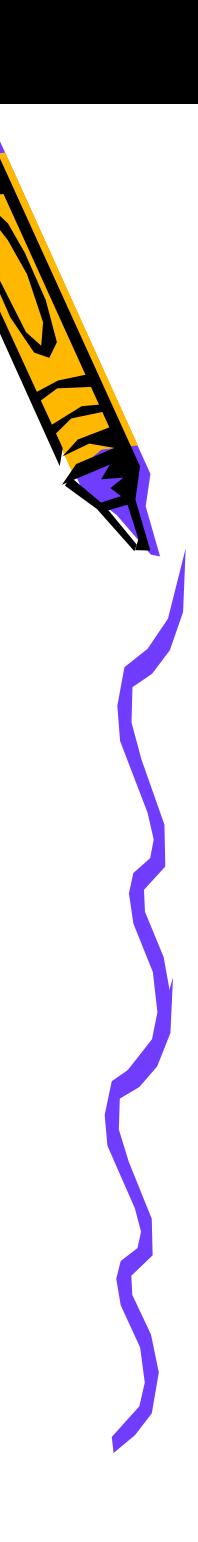

#### Latihan IF

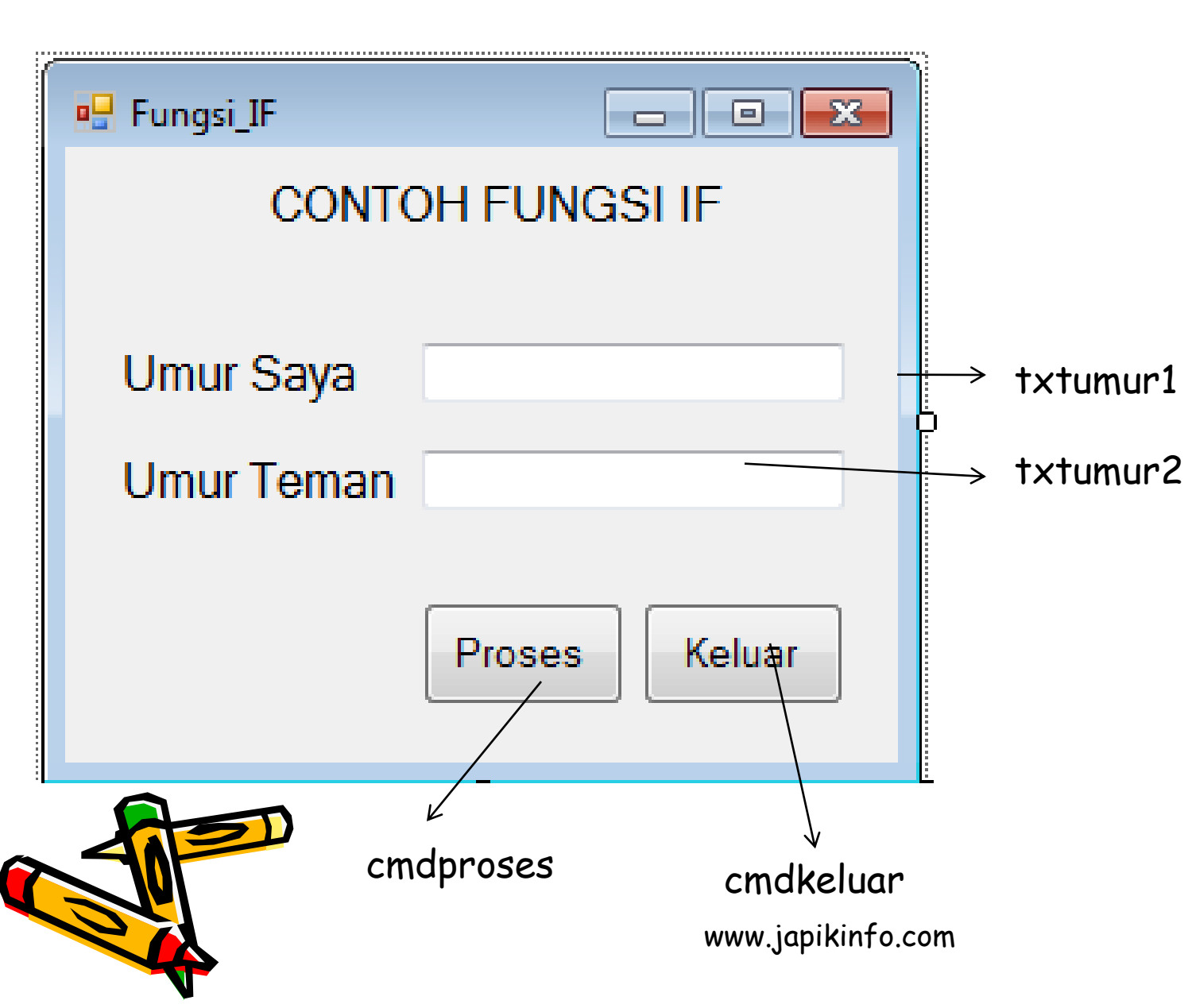

#### Kode

Public Class Fungsi\_IF Dim Umurku As Integer Dim UmurTeman As Integer Dim Selisih As Decimal Dim tutup As String

Private Sub cmdProses\_Click(ByVal sender As System.Object, ByVal e As System.EventArgs) Handles cmdProses.Click Umurku = Val(TxtUmur1.Text)

UmurTeman = Val(TxtUmur2.Text)

If Umurku > UmurTeman Then

MsgBox("Umur Ku lebih Tua " & Umurku - UmurTeman & " Tahun dari umur temanku")

ElseIf Umurku < UmurTeman Then

MsgBox("Umur Ku lebih Muda " & UmurTeman - Umurku & " Tahun dari umur temanku")

Else

MsgBox("Umur Ku Sama Dengan umur temanku")

End If

End Sub

# Latihan IF Lanjutan

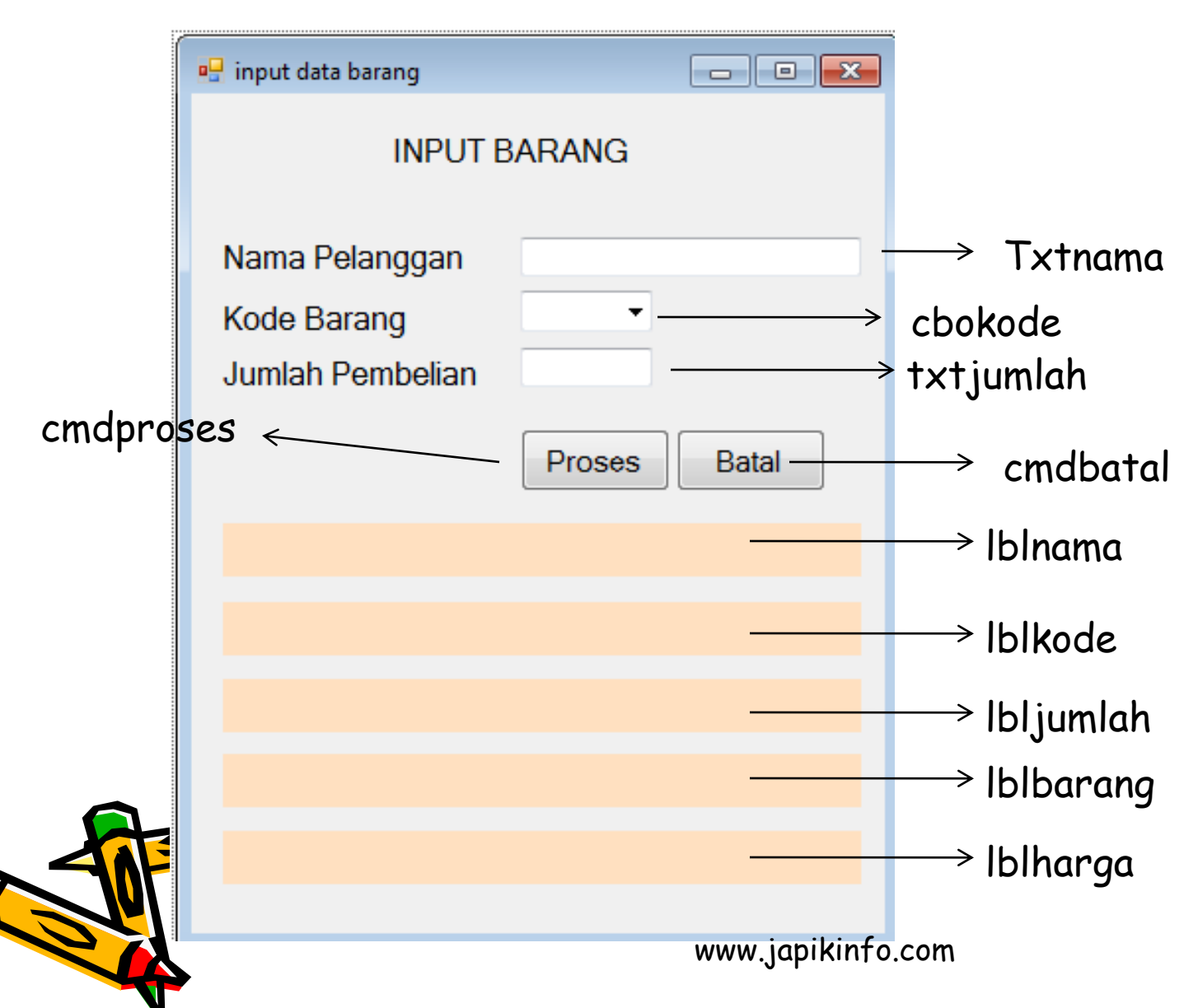

# Ketentuan Nama Barang dan Harga

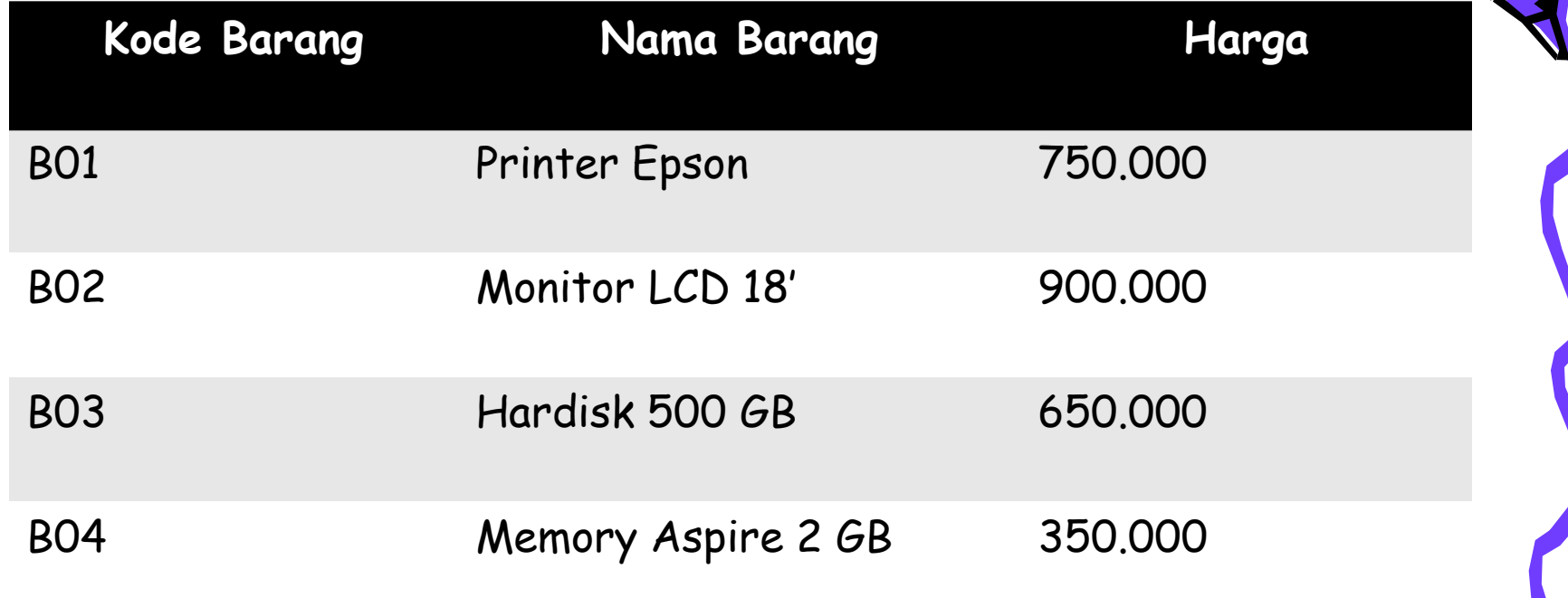

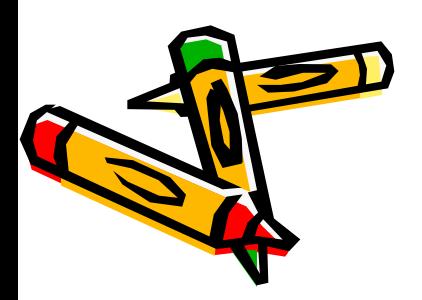

## PERULANGAN

• Perintah perulangan adalah merupakan control perulangan yang berfungsi untuk melakukan perulangan (iterasi) dari suatu blok program secara berulang-ulang.

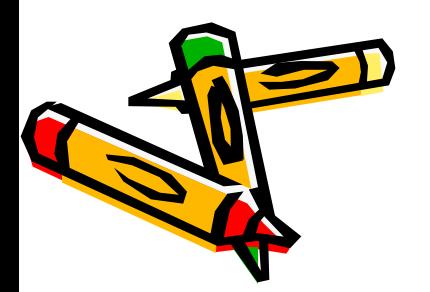

- **For … Next**
- For … Next merupakan suatu control perulangan yang mempunayi nilai tetap, jumlah perulangan telah diketahui sebelumnya. Format penulisannya adalah sebagai berikut :

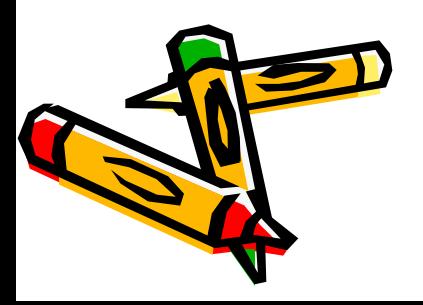

#### Cara penulisan Kode

**For** Counter=nilai\_awal **to** nilai\_akhir [ Perintah ] **Next (Counter)**

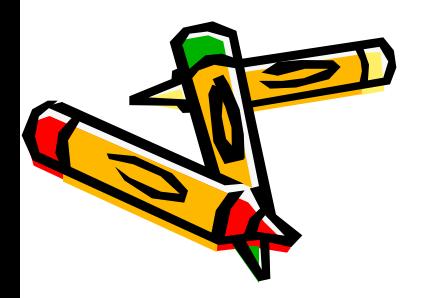

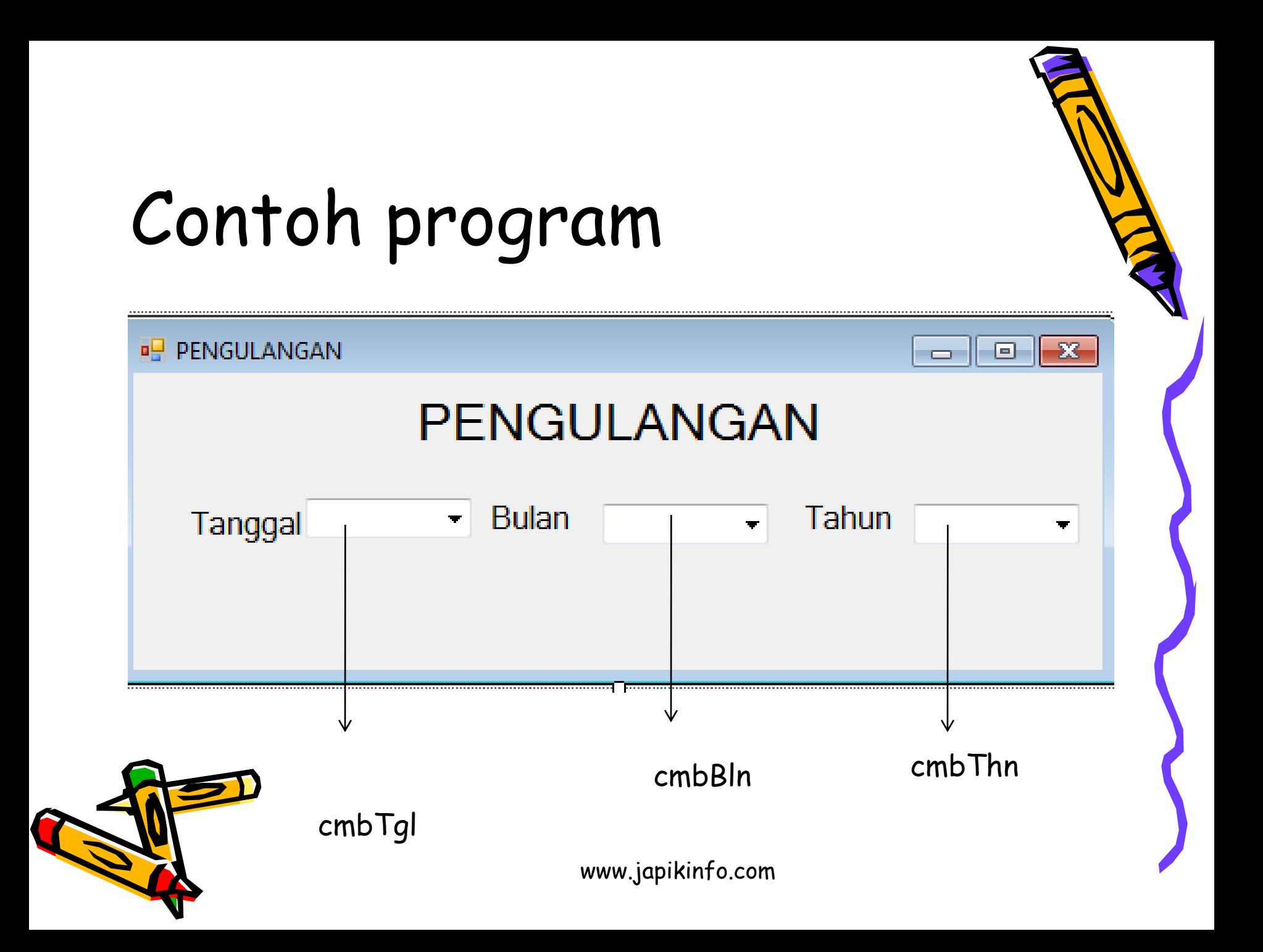

```
Dim tgl, bln, thn As Integer
           For tgl = 1 To 31
             cmbTgl.Items.Add(tgl)
           Next tgl
           For bln = 1 To 12
             cmbBln.Items.Add(bln)
           Next bln
           For thn = 1900 To 9999
             CmbThn.Items.Add(thn)
           Next thn 
Kode program
                     www.japikinfo.com
```
#### ARRAY

- Array adalah sekumpulan data yang memiliki tipe yang sama, sejumlah tetap, serta disusun secara terstruktur dan disimpan dalam satu variabel yang sama, dan diurutkan dengan index.
- Bentuk Umum :

#### **Dim Array[indeks] As Tipe\_Data**

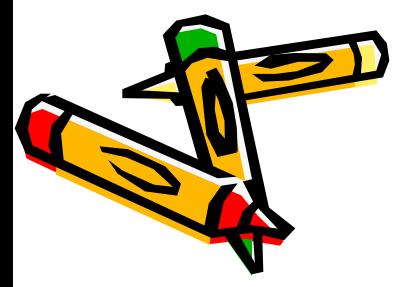

#### Contoh Kasus

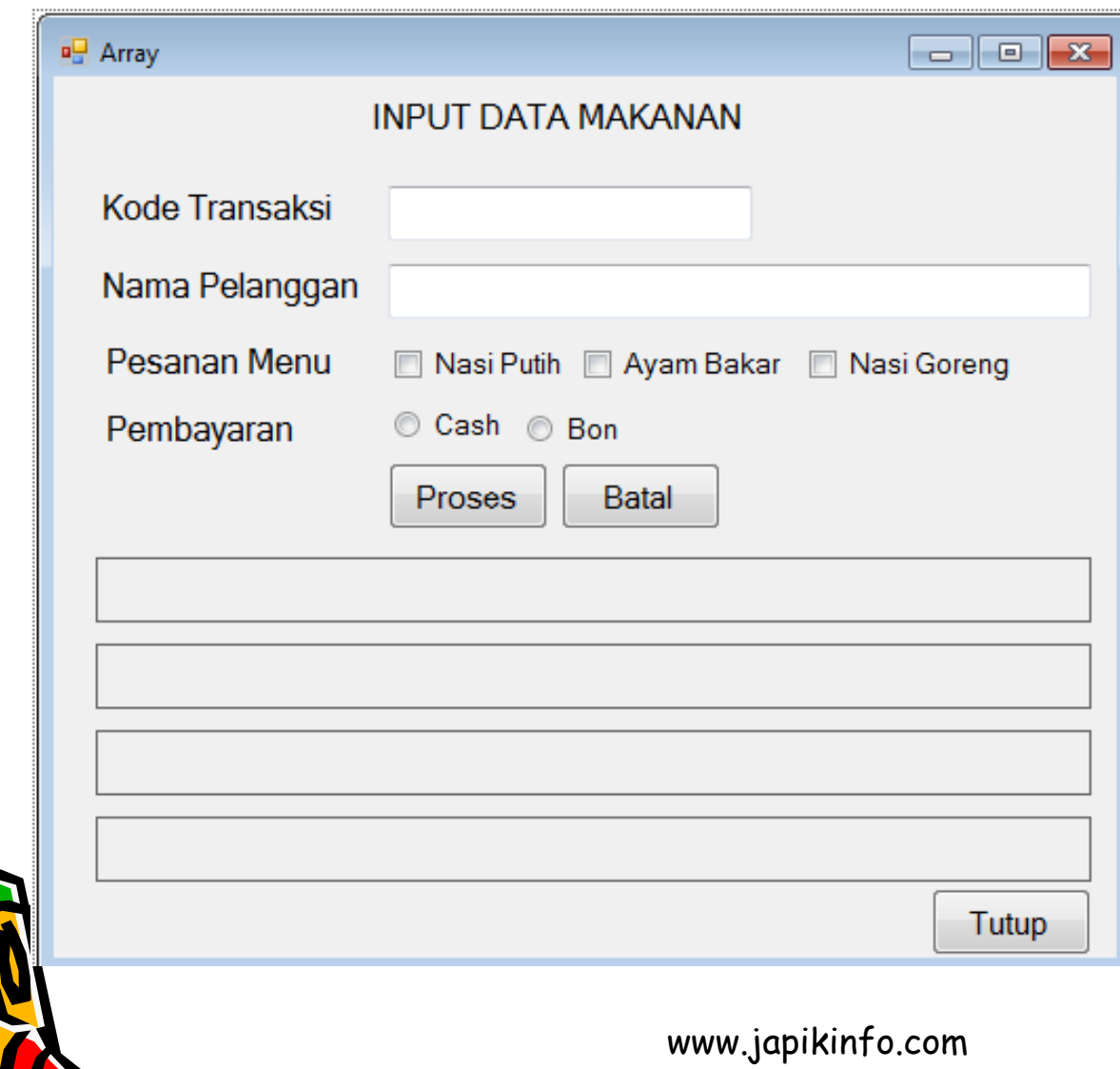

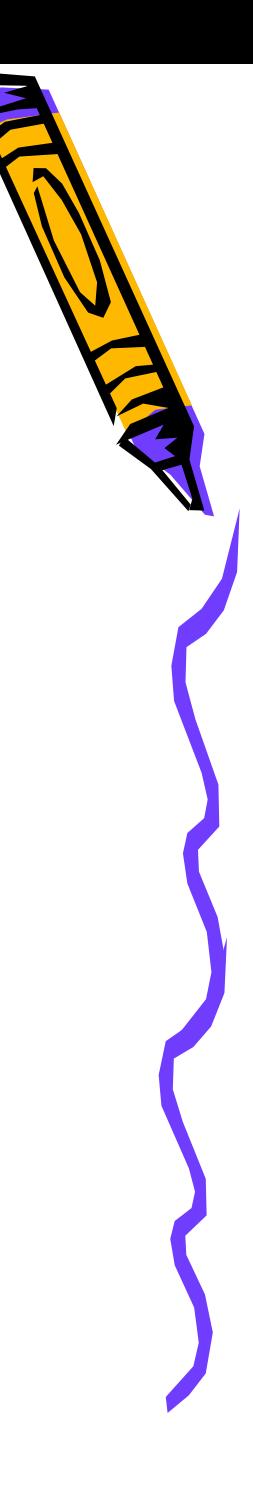

#### **Procedure, Function dan Module**

#### **A. Procedure**

• Sejauh ini, anda telah menuliskan sub procedure yang dibuat secara otomatis pada saat menggunakan event . Sub procedure merupakan blok kode yang mempunyai nama dan berisi perintah yang dapat dipanggil suatu waktu. Artinya, hanya sekali dibuat yang kemudian di panggil berkali-kali sesuai dengan kebutuhan.

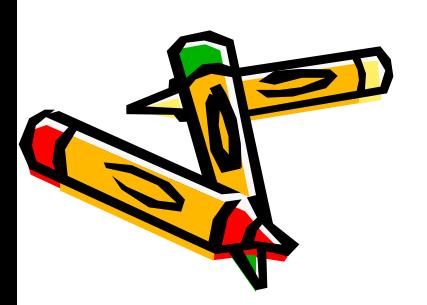

**Cara pengetikan kode :** Sub Argumen() Perintah End sub www.japikinfo.com

#### Sub Procedure dapat dipanggil dengan perintah :

#### **[call] subname[(argumentlist)]**

Keterangan :

• Sub procedure (Procedure) sebaiknya menggunakan kata kerja (verb)

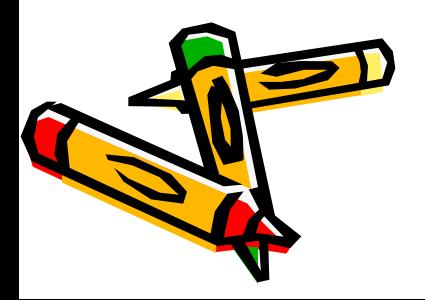

#### **B. Fuction**

• Fungsi mempunyai banyak kemiripan dengan sub procedure. Bedanya, fungsi selalu mengembalikan nilai (return value)

Sintaks fungsi dituliskan sebagai berikut :

[Private|Public] function

functionname[(argumentlist)] [As type]

Statements{

Functionname=expression | {return expression} End function

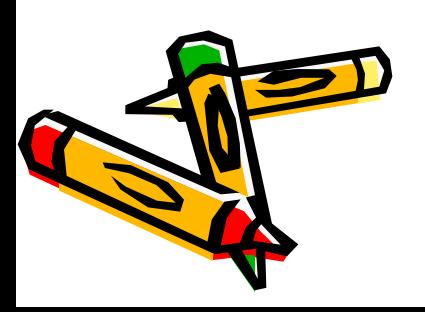

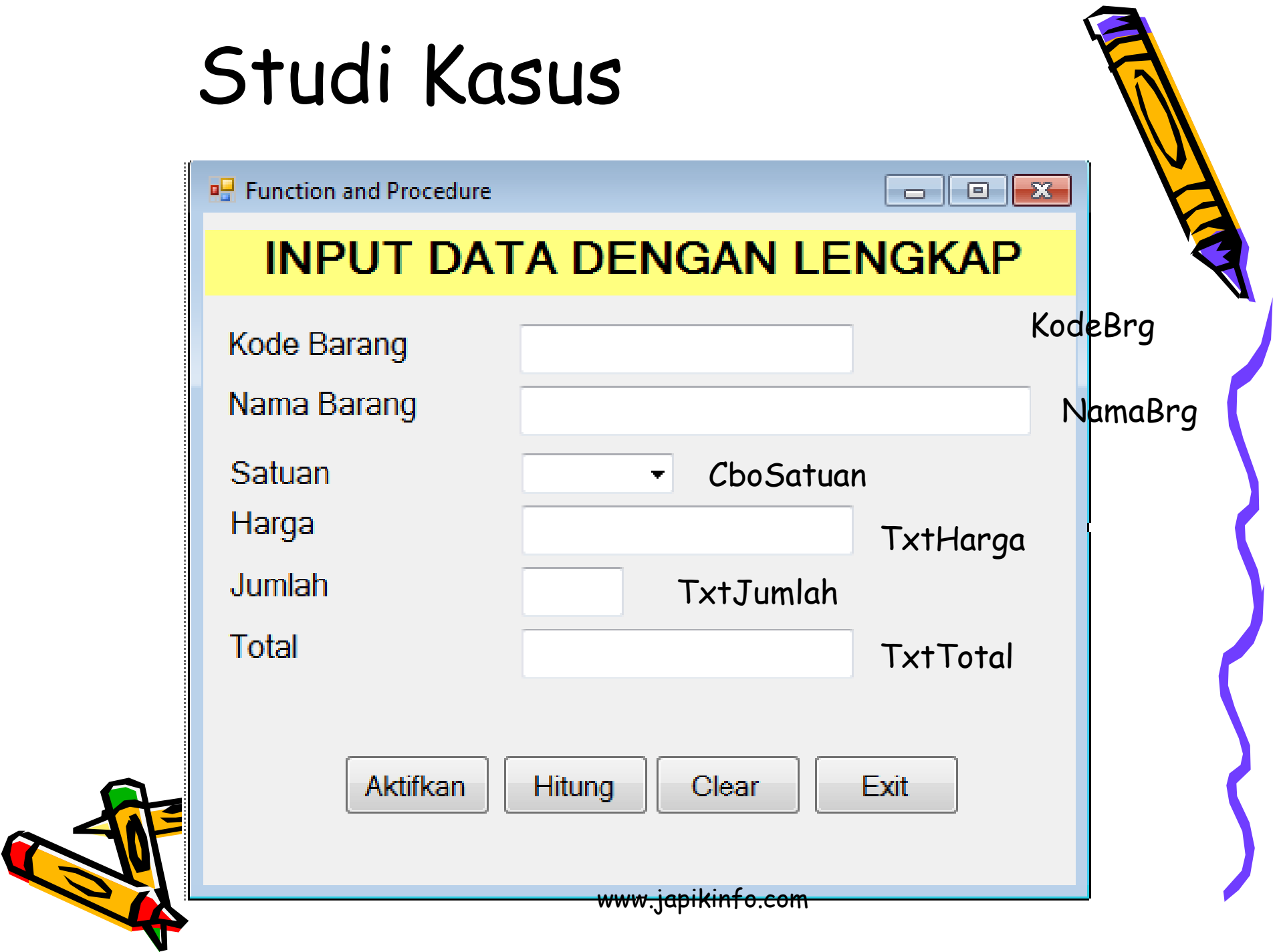

#### Code

Private Function Hitung() Dim Harga, Jumlah, Total As Integer Harga = TxtHarga.Text TxtJumlah = TxtJumlah.Text Total = Harga \* HrgSatuan TxtTotal.Text = Total Return Total End Function

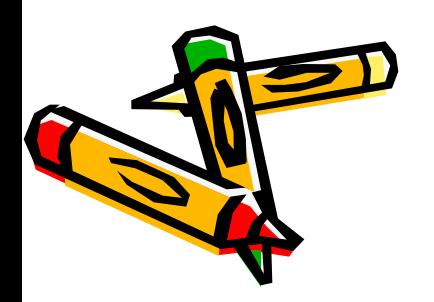

# **C. Module**

• Modul merupakan bagian yang sengaja dipisahkan untuk memudahkan pemrograman. Dalam module dapat dimasukkan procedure dan fungsi dan kemudian digunakan oleh beberapa form.

Sintaks pembuatan modul sebagai berikut : Module moduleName

Statement

End module

# Study Kasus :

- Buat program input tentang data rental mobil
- Buat program input tentang Transaksi penjualan barang.
- Program program input tentang apotek obat

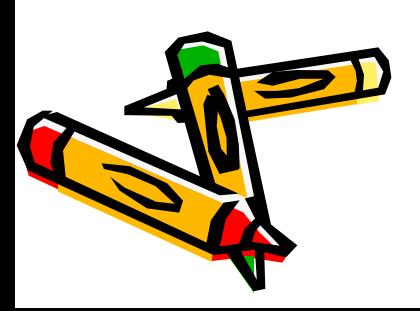